# **Apache - Servidor web del SeRMN**

# **Descripció general**

El servidor web està allotjat a l'ordinador sermnserver.sermn.net de la xarxa local (LAN) del SeRMN. Alhora, el servidor web té configurats dos servidors virtuals bassats en l'adreça IP: sermnserver.sermn.net i mruiserver.sermn.net que contenen les pàgines web i serveis d'Internet relacionats respectivament amb el SeRMN i amb el programa MRUI.

L'accés a aquests dos servidors virtuals es fa a través d'un [encaminador/tallafocs](https://sermn.uab.cat/wiki/doku.php?id=sermn_wiki:userpages:marta:router_firewall) (Router/Firewall) que té assignades dues adreces IP a la interfície de WAN, on cadascuna de les IP de la WAN es correspon amb una de les IP de la LAN,

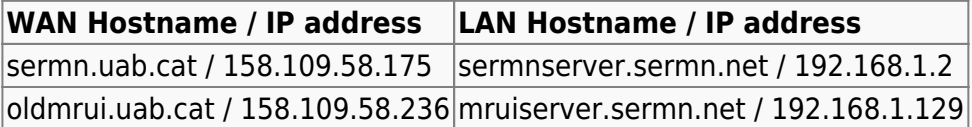

Al tallafocs s'han definit filtres que permenten el tràfic entre les adreces equivalents de la taula anterior,

## **Configuració de la xarxa**

Aquesta és la configuració actual del servidor,

#### **Programes de configuració (semi)automàtica**

La configuració del servidor és estàtica, no canvia habitualment per tal d'evitar interferir amb les connexions, o sigui que no volem cap dels programes que ajuden a configurar la xarxa. Específicament, no han d'instal·lar-se (o s'han d'eliminar si estan instal·lats) els següents paquets de Debian:

- resolvconf
- network-manager

#### **Fitxer: /etc/udev/rules.d/70-persistent-net.rules**

Comentar l'entrada corresponent a la segona targeta ethernet perquè no la intenti configurar cap programa. El fitxer original es guarda amb el nom 70-persistent-net.rules.BKUP.

```
# This file was automatically generated by the /lib/udev/write net rules
# program run by the persistent-net-generator.rules rules file.
#
# You can modify it, as long as you keep each rule on a single line.
```
Last update: 2012/10/24 sermn\_wiki:userpages:marta:servidor\_web https://sermn.uab.cat/wiki/doku.php?id=sermn\_wiki:userpages:marta:servidor\_web 15:33

```
# PCI device 0x14e4:0x165a (tg3)
SUBSYSTEM=="net", ACTION=="add", DRIVERS=="?*",
ATTR{address}=="00:25:b3:b8:73:a3", ATTR{type}=="1", KERNEL=="eth*",
NAME="eth0"
# PCI device 0x10ec:0x8169 (r8169)
# SUBSYSTEM=="net", ACTION=="add", DRIVERS=="?*",
ATTR{address}=="00:17:3f:d0:d6:5b", ATTR{type}=="1", KERNEL=="eth*",
NAME="eth1"
```
#### **Fitxer: /etc/network/interfaces**

# This file describes the network interfaces available on your system # and how to activate them. For more information, see interfaces(5). # The loopback network interface auto lo iface lo inet loopback # The primary network interface # allow-hotplug eth0 # replace allow-hotplug eth0 with auto eth0; otherwise restarting # the network doesn't work, and we'd have to reboot the whole system auto eth0 eth0:1 iface eth0 inet static address 192.168.2.2 netmask 255.255.255.0 network 192.168.2.0 broadcast 192.168.2.255 gateway 192.168.2.1 ## dns-\* options are implemented by the resolvconf package, if installed dns-nameservers 192.168.2.1 dns-search sermn.net # Another IP address at the same NIC. Intended for the MRUI server. iface eth0:1 inet static address 192.168.2.129 netmask 255.255.255.0 network 192.168.2.0 # broadcast 192.168.2.255 # gateway 192.168.2.1 ## dns-\* options are implemented by the resolvconf package, if installed dns-nameservers 192.168.2.1 dns-search sermn.net

#### **Configuració de les interfícies de xarxa**

Aquesta és la configuració de les interfícies de xarxa que obtenim amb els fitxers de configuració de més amunt,

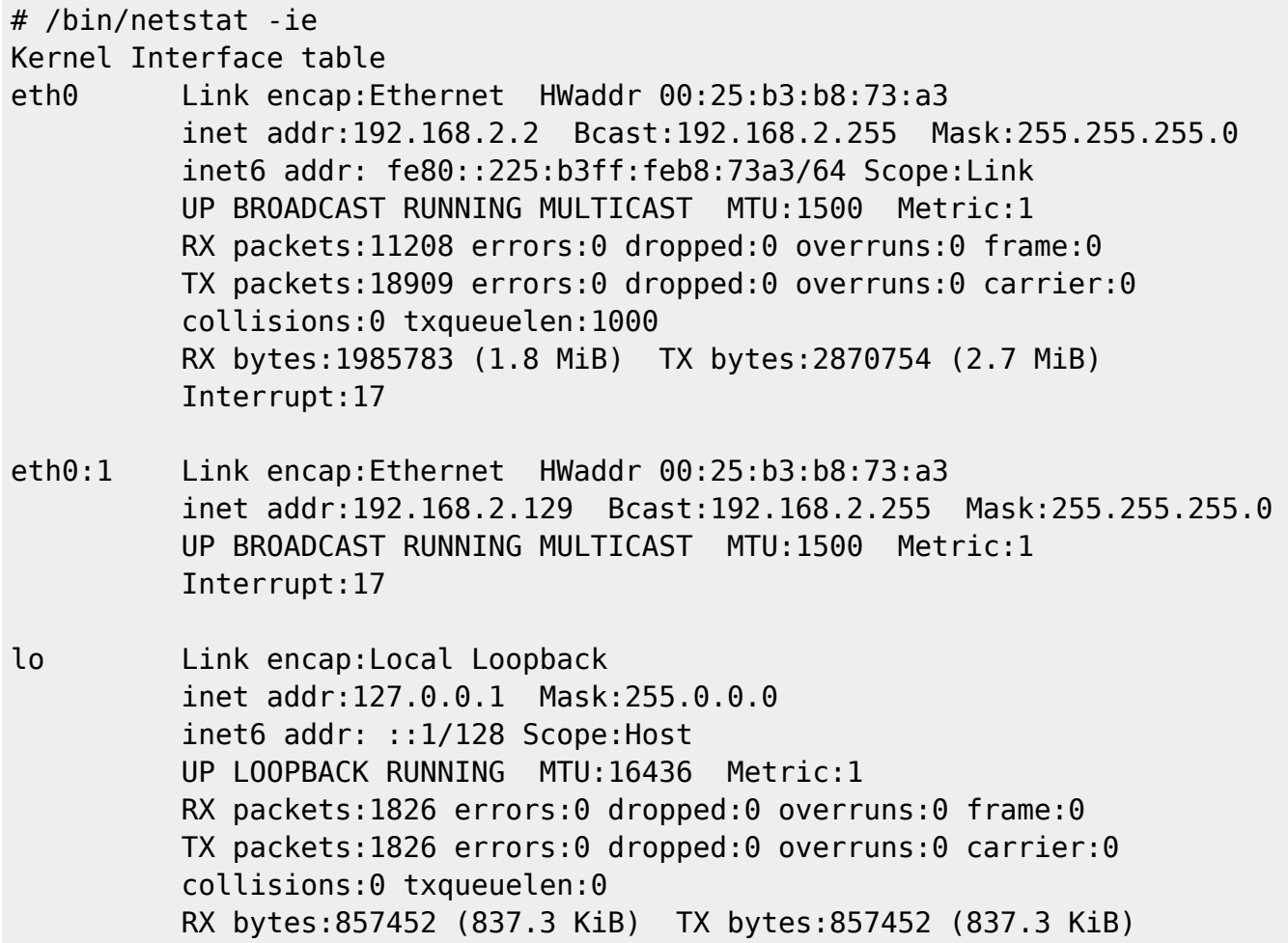

#### **Taula de rutes**

Aquesta és la taula de rutes que obtenim amb els fitxers de configuració de més amunt,

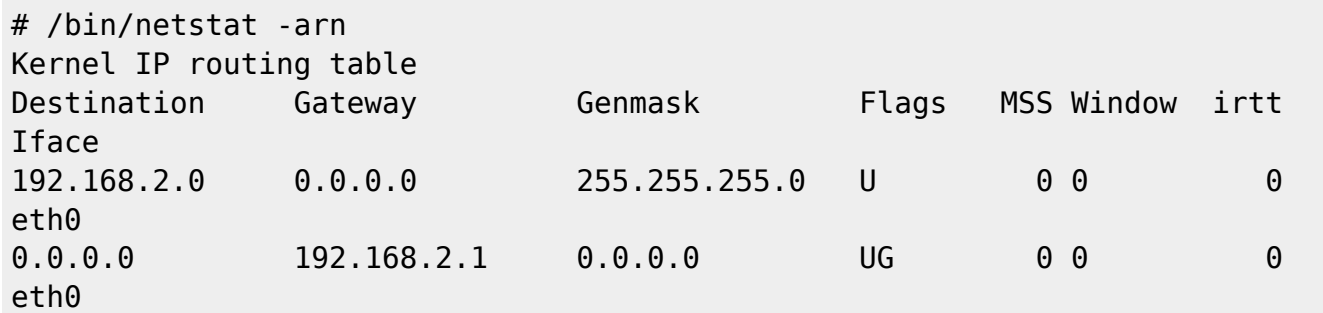

### **Actualitzant a Apache 2**

[Upgrading to Apache 2](http://www.linux.com/feature/47733)

# **Apache i els hostes virtuals**

### **Configuració**

La configuració general de l'apache es troba al fitxer apache2.conf.

La configuració adicional per a determinades aplicacions que depenen de l'apache es troba als diferents fitxers .conf de la carpeta /etc/apache2/conf.d/

La configuració dels diferents virtual hosts es troba a la carpeta /etc/apache2/sitesavailable/ on hi ha un fitxer de configuració per cada virtual hosts definit. Per a que estiguin operatius, s'han d'habilitar amb la comanda a2ensite <file>, la qual crea un enllaç a la carpeta /etc/apache2/sites-enabled/.

#### **Enllaços**

- Creating [Name and IP Based Virtual hosts](http://www.debianhelp.co.uk/virtualhosts.htm) in debian, article a DebianHelp.
- [Configuración de Apache,](http://personas.confidare.cl/jcataldo/articulo.php?id=apache) lliçó del [Curso Administración de Servidores Linux.](http://personas.confidare.cl/jcataldo/articulo.php?id=curso-servidores-linux)
- [Apache 2 configuration of clean URLs on Debian,](http://drupal.org/node/43783) al lloc web de Drupal.

### **Apache+SSL i els hosts virtuals**

Aconseguir tenir més d'un servidor virtual basat en nom sota HTTPS (HTTP + SSL) no és una tasca fàcil. El problema esdevé perquè [només hi pot haver un certificat SSL per adreça IP,](http://www.stombi.net/blog/post/2005/07/14/30-apache2-multiple-ssl-virtual-hosts) i aquest certificat només pot correspondre a un dels noms associats a l'adreça IP. De forma que, tan bon punt intentem servir més d'un hoste virtual amb el mateix certificat, el client comença a tenir problemes de validesa del certificat.

Aquest són alguns dels enllaços que he trobat sobre aquest tema,

• A Debian-Administration hi ha un article sobre [Setting up an SSL server with Apache2.](http://www.debian-administration.org/articles/349) És especialment interessant la discussió al final de l'article, on hi ha recomanacions que ens podrien servir, com per exemple, [el comentari #63](http://www.debian-administration.org/articles/349#comment_63)

Tanmateix, sembla ser que hi ha formes d'enganyar el servidor,

- [Hosting multiple SSL vhosts](http://sweon.net/2008/01/hosting-multiple-ssl-vhosts-on-a-single-ipportcertificate-with-apache2) on a single IP/Port/Certificate with Apache2.
- [HOWTO: Apache 2 SSL Name-Based Virtual Hosting](http://fob.po8.org/node/289)

si bé em sembla que aquesta és la més elegant,

• [Shared IP, multiple vhosts and multiple SSL certificates on Apache](http://www.vanstormbroek.nl/blog/?p=4)

Alternativament, com que el nostre servidor estarà en una xarxa privada on no tindrem restriccions en el número d'adreces IP que li podem assignar, una solució més "canònica" seria fer servir IP diferents per cadascun dels SSL Virtual Hosts allotjats. Llavors s'hauria de configurar el router perquè dirigís el tràfic a l'adreça IP correcta en funció de l'adreça web.

Ateses les dificultats per fer compatible el protocol HTTPS amb els hostes virtuals basats en el nom, vàrem decidir-nos per configurar els hostes virtuals en base a l'adreça IP, seguint l'exemple Setup 2 descrit a <http://httpd.apache.org/docs/1.3/vhosts/examples.html>,

```
...
Port 80
ServerName sermnserver.sermn.net
<VirtualHost 192.168.1.2>
  DocumentRoot /var/www/sermn
   ServerName sermn.uab.cat
   ...
</VirtualHost>
<VirtualHost 192.168.1.129>
   DocumentRoot /var/www/mrui
   ServerName mrui.uab.cat
   ...
</VirtualHost>
```
També vàrem definir un hoste per defecte a on s'enviaran totes les connexions que no vagin adreçades a un hoste i port vàlids,

```
...
<VirtualHost _default_:*>
  DocumentRoot /www/default
 ...
</VirtualHost>
```
això impedeix de forma efectiva que cap petició arribi al servidor principal.

### **Redirigint HTTP cap a HTTPS**

- Apache: Redirect http to https Apache secure connection force HTTPS Connections
- [Redirect To SSL Using Apache's .htaccess](http://joseph.randomnetworks.com/2004/07/22/redirect-to-ssl-using-apaches-htaccess/)
	- [FORCE HTTPS AND NO DOUBLE LOGIN](http://www.htaccesselite.com/htaccess/force-https-and-no-double-login-vt30.html)
	- [Redirecting All or Part of a Server to SSL](http://www.htaccesselite.com/htaccess/redirecting-all-or-part-of-a-server-to-ssl-vt61.html)
	- [Apache SSL in htaccess examples](http://www.askapache.com/htaccess/apache-ssl-in-htaccess-examples.html)
- [Use Apache's mod\\_rewrite to make URLs more user friendly](http://www.techrepublic.com/article/use-apaches-modrewrite-to-make-urls-more-user-friendly/5068743)
- [Using Apache's RewriteEngine to redirect requests to other URLS and to HTTPS](http://www.whoopis.com/howtos/apache-rewrite.html)
- [phpMyAdmin Web Administrator](http://www.brennan.id.au/17-MySQL_Server.html#webadmin)
- [How To: 5 Steps to Install phpMyAdmin on Linux](http://www.thegeekstuff.com/2010/09/install-phpmyadmin/)

## **Securing Apache**

[HowTo: Secure your Ubuntu Apache Web Server](http://www.linuxsecurity.com/content/view/133913/171/)

### **Antic servidor web a rmn3**

[Transferint fitxers de rmn3 a sermn](https://sermn.uab.cat/wiki/doku.php?id=sermn_wiki:userpages:marta:transferint_fitxers_de_rmn3_a_sermn)

He modificat la configuració del servidor web per tal que les peticions a "rmn3.uab.cat/es" siguin adreçades a "sermn.uab.cat" fent servir el W [redireccionament d'adreces URL](https://en.wikipedia.org/wiki/URL_redirection) i retornant el codi de resposta WHTTP 301 per tal que els serveis d'indexació i cerca de pàgines gestionin la transició de forma suau i les nostres pàgines no perdin el seu rànquing actual.

Per això, seguint les instruccions a,

- [How do I add a 301 redirect to my Apache httpd.conf?](http://www.askdavetaylor.com/how_do_i_add_a_301_redirect_to_my_apache_httpdconf.html)
- [Apache Redirects for SEOs](http://www.mcanerin.com/EN/articles/301-redirect-apache.asp)
- [Apache Web Server Configuration for Web Site Redirection](http://www.yolinux.com/TUTORIALS/ApacheRedirect.html)
- [301 Redirects for Apache Servers Linux 301 Redirect Advice](http://www.submitawebsite.com/blog/2009/07/301-redirects-for-apache-servers-linux.html)
- [How to 301 Redirect your URL's](http://www.bestrank.com/blog/how-to-301-redirect-your-urls)
- [The Ultimate How-To Guide on 301 Redirects](http://www.internetmarketingninjas.com/blog/search-engine-optimization/301-redirects)

he afegit les següents instruccions,

```
NameVirtualHost 192.168.2.2:80
<VirtualHost 192.168.2.2:80>
     ServerAdmin webmaster@localhost
     ServerName rmn3.uab.cat
     ServerAlias rmn3.uab.es
     ServerAlias rmn3
     Redirect 301 / http://sermn.uab.cat/
</VirtualHost>
<VirtualHost 192.168.2.2:80>
     ServerAdmin webmaster@localhost
     # ServerName sermnserver.sermn.net
     # ServerAlias sermnserver
     ServerName sermn.uab.cat
     ...
```
al fitxer ~apache2/sites-available/sermn.uab.cat per definir un nou servidor virtual associat al hostname "rmn3.uab.cat" i als seus àlies "rmn3.uab.es" i "rmn3". Després de comprovar la configuració amb apache2ctl configtest, l'he reiniciat amb la comanda apache2clt

graceful i he comprovat el redireccionament i, amb l'extensió Redirect Path 0.6.3 del Google Chrome, he verificat que tornés el codi HTTP correcte

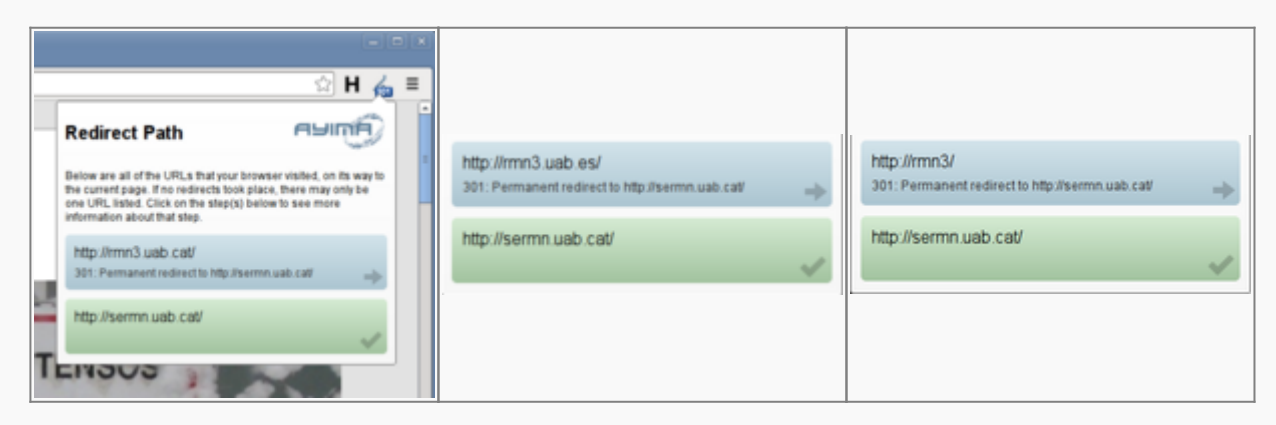

Alternativament, es poden fer servir els llocs esmentats a [How to verify a 301 redirect](http://www.submitawebsite.com/blog/2009/07/how-to-verify-301-redirect.html) per comprovar que el redireccionament funcioni correctament. Per exemple, la verificació de rmn3.uab.cat a [Web](http://www.webconfs.com/http-header-check.php) [Tools : HTTP / HTTPS Header Check](http://www.webconfs.com/http-header-check.php) torna la següent capçalera HTTP,

```
HTTP/1.1 301 Moved Permanently =>
Date => Wed, 24 Oct 2012 13:20:01 GMT
Server => Apache/2.2.16 (Debian)
Location => http://sermn.uab.cat/
Vary => Accept-Encoding
Content-Length => 307
Connection => close
Content-Type => text/html; charset=iso-8859-1
```
# **Comprovar el rànquing**

Per comprovar el rànquing del lloc web es poden fer servir les Webmaster tools a Google o altres serveis com,

[Open Site Explorer](http://www.opensiteexplorer.org)

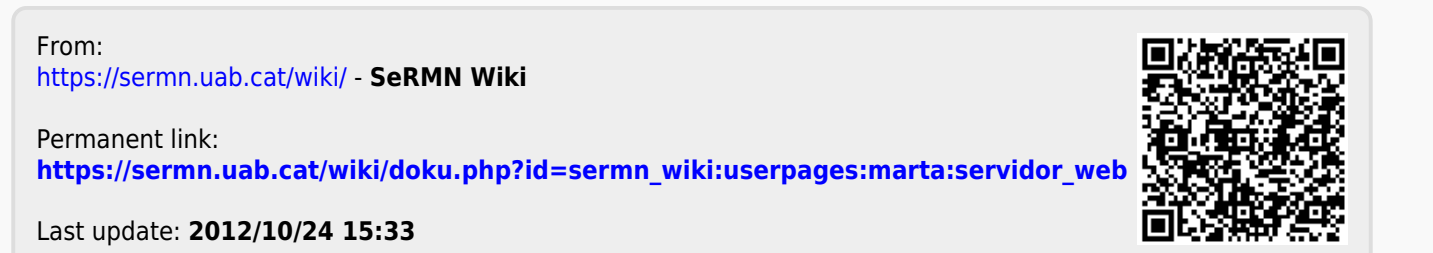